### *Synth Controller Bedienungsanleitung Addendum zu Edition 'ND2' für Clavia Nord Drum2*

Die Edition ist abgestimmt auf den **Nord Drum 2**.

Sie funktioniert nicht mit der vier-stimmigen, ersten Version des **Nord Drum 1**. Der **Nord Drum 3** funktioniert mit der Edition zu ca. 90%. Siehe letztes Kapitel.

### *Technische Vorraussetzungen*

Die Parameterdaten des Controllers werden auf den Midikanälen 1-6 gesendet. Entsprechend müssen die Voices 1-6 im Nord Drum 2 Midi Menü auf diese Kanäle gesetzt werden. Am Nord Drum muss der Midi Parameter "CC" (Control Change) auf "r" (=receive) oder "Sr" ( =send & receive) stehen.

# *Midikanäle*

Midi Notendaten auf dem globalen Kanal 10 werden vom Controller immer an den Nord Drum 2 durchgeleitet. Entsprechend sollte der globale Kanal (2.ter Midiparameter "GL.") auf 10 stehen.

Ab Firmware Version 1.5 kann vom User gewählt werden, ob die Notendaten auf den Kanälen 1-6 vom Synth Controller ausgefiltert oder an den NordDrum durchgeleitet werden um die 6 Voices auf ihren Midikanälen 1-6 auch tonal spielen zu können. Tastenkombination:

- Noten auf Kanal 1-6 durchlassen: beim Einschalten die 2te Taste halten bis die LED aufleuchtet, dann loslassen
- Noten auf Kanal 1-6 ausfiltern: beim Einschalten die 3te Taste halten bis die LED aufleuchtet, dann loslassen

Die gewählte Option wird im EPROM gespeichert und wird beim nächsten Start automatisch wieder ausgewählt. Wenn der Controller bereits auf "Noten durchlassen" programmiert ist und beim Start die 2te Taste gehalten wird (oder umgekehrt), so wird die Tastenkombination ignoriert und der Controller startet ganz normal.

## *Umschaltung der 6 Voices*

Mit dem Controller wird immer nur eine Voice editiert. Nach dem Einschalten ist Voice 1 aktiv, die erste LED leuchtet. Alle Edits werden auf Midikanal 1 gesendet Wenn Du den Taster NEXT drückst leuchtet LED No 2 und alle Änderungen am Controller steuern im Nord Dum 2 die Voice No 2. Das geht so bis Voice 6. Mit PREV wanderst Du jeweils eine Voice zurück.

# *Parameteraufteilung und LOWER PARAM*

Das Parameterlayout am Controller folgt weitestgehend derselben Aufteilung wie am Nord Drum 2, Du musst Dich also nicht umgewöhnen. Auch die LOWER PARAMETER sind an denselben Positionen. Um sie zu editieren hälst Du am Synth Controller die Taste LOWER PARA solange gedrückt, wie Du ihn verändern möchtest. Sobald Du die Taste loslässt ist wieder der weiße Parameter aktiv.

Einige Positionen von Beschriftungen entsprechen evt. nicht genau der Reglerposition die diesen Wert dann einstellt. Die Beschriftungen für CLICK TYPES (N1-9 … C1-9) oder NOISE FILTER MODES (L12 … HC) sind eher als Merkhilfen gedacht.

### *Center-Punkte*

Einige Parameter haben einen Punkt über dem Knopf, mal ein weißen Layer (z.B. NOISE FILTER ENV oder MIX TONE / NOISE), mal im roten Layer (z.B. EQ GAIN oder PAN). Der Punkt zeigt an, daß es für diesen Parameter eine Mittelstellung gibt. Bei der Mittelstellung von EQ GAIN ist der Equalizer also neutral da er weder abschwächt, noch verstärt.

### *TONE WAVES*

Die Reihenfolge der Wave-Algorithmen die per CC-Parameter-remoting eingestellt werden entspricht in keiner Weise der, wenn man sie am Nord Drum 2 selbst einstellt. Vielleicht wird das eines Tages von NORD per Update gefixt. Daher haben wir auf eine Beschriftung für WAVE verzichtet. Wir empfehlen bei Editierungs-Sessions am Nord Drum den Parameter SPECTRA/WAVE anzuwählen, er zeigt die gewählte WAVE in der rechten Displayhälfte an, auch wenn die LOWER PARA Taste am ND2 nicht gehalten wird. Änderungen der WAVE am Controller können so direkt abgelesen werden.

# *Envelopetypen für TONE DECAY, NOISE DECAY*

Tone Decay gibt es in den Envelopetypen linear und exponentiell. Wird TONE DECAY am Nord Drum 2 direkt eingestellt startet sie bei "EXPO kurz" um über "EXPO lang" wieder kurz zu beginnen mit "LINEAR kurz". Wir haben am Controller die Wertespanne von Linear absichtlich umgedreht, so daß es keinen extremen Wertesprung beim Decay gibt wenn man von LIN nach EXPO (oder zurück) wechselt.

Dasselbe in erweiterter Form findet sich bei NOISE DECAY. Hier kommt noch GATE als Envelopeform hinzu, die nach LINEAR im letzten Drittel des Regelweges folgt. Der Übergang von LINEAR nach GATE erfolgt in der kurzen Decayzeit.

# *Wertespanne NOISE DECAY*

NOISE DECAY hat am Nord Drum 2 einen Wertebereich von 0-50 und liegt in den drei Envelopetypen LINEAR, EXPONENTIELL und GATE vor. Da wir am Controller alle 3 Envelopetypen leicht zugänglich machen wollten, reicht die Zeitspanne aus technischen Gründen für linear und exponentiell nur von 0-39, für GATE nur von 0-21. Im den allermeisten Fällen ist die Maximalstellung aber bereits sehr lang und sollte ausreichen. Ansonsten mußt Du am Nord Drum 2 direkt nachregeln.

### *Kaskadierung mehrerer Synth Controller*

Solltest Du zu den glücklichen Menschen gehören die mehr als einen Synth Controller besitzen hält Dich nichts davon ab diese zu kaskadieren um mehrere Voices des ND2 im direkten Zugriff zu haben. Schalte sie einfach in einer Reihe hintereinander – und am Ende dann den Nord Drum 2

### *GLOBAL MODE*

Für eine Performance ist es unpraktisch und wegen der Wertesprünge riskant zwischen den Voices herumzuschalten. Meist sind es sowieso nur 2-3 ausgewählte Parameter (z.B. Volume, Spectra, Decay) die dann im musikalischen Kontext justiert werden. Dafür gibt es den GLOBAL MODE.

Die weißen Zahlen 1-6 mit der schwarzen Outline verstehen sich als Reglerspalten für die 6 Drumvoices. Für die Voices 1 und 2 kannst Du im GLOBAL PLAY Modus jew. 2 Parameter regeln (der Regler über und unter der Zahl), für die Voices 3-6 sogar 3 Parameter gleichzeitig.

Der GLOBAL MODE unterteilt sich in GLOBAL LEARN und GLOBAL PLAY. PLAY wird aktiviert durch gedrückt halten der Taster 1 und 3, alle 3 LEDs leuchten konstant. Du kannst GLOBAL PLAY jederzeit verlassen durch Drücken eines der 3 Taster.

GLOBAL LEARN wird aktiviert durch gedrückt halten der Taster 1 und 2, es blinkt die LED-Kombination des aktuell gewählten Voice. Die Voices lassen sich wechseln mit PREV / NEXT ohne den GLOBAL LEARN Modus zu verlassen. Um aus GLOBAL LEARN wieder heraus zu springen drückst Du nochmal die oberen beiden Taster, dabei werden die eben neu gelernten Reglerzuweisungen gespeichert. Nach dem nächsten Einschalten kannst Du also gleich da weitermachen wo Du das letzte Mal aufgehört hattest.

## *Zuweisung von Voice-Parametern für den GLOBAL MODE*

In GLOBAL LEARN selektierst Du die gewünschten 2 bzw. 3 Regler für die aktuell eingestellte Voice in einer bestimmten Reihenfolge. Bei der Umschaltung von Voice zu Voice wird der "Zähler" für die zugewiesenen Regler immer zurück gesetzt. Die anschließend gedrehten Regler wird dann der jew. Voice für GLOBAL PLAY zugewiesen.

- der ERSTE bewegte Regler landet beim untersten Regler der Voice-Spalte
- der ZWEITE bewegte Regler auf dem mittleren Drehknopf und
- der DRITTE bewegte Regler beim oberen Regler (nur Voices 3-6)
- weitere Reglerbewegungen werden ignoriert
- LOWER PARA wird bei der Zuweisung berücksichtigt

Synth Controller - Addendum Edition 'ND2' - V1.5 - 11.2022 © Stereoping Germany, Meschede 2022

Ein paar Beispiele wie man den GLOBAL MODE benutzen kann:

- Wenn Du in GLOBAL LEARN alle Voices nacheinander durchsteppst und jew. einmal kurz VOLUME bewegst hast Du auf der unteren Reihe VOLUME für alle 6 Voices
- Möchtest Du zusätzlich PAN auf der mittleren Reihe dann drehe im GLOBAL LEARN Modus bei jeder Voice erst VOLUME, dann PAN (= VOLUME + LOWER PARA). *Jeder Voice können natürlich beliebige Parameter zugewiesen werden, es muss nicht für die kompltte Reihe derselbe sein wie im Beispiel.*
- Um für Voice 5 von unten nach oben die Parameter NOISE DECAY, TONE BEND TIME und NOISE/TONE MIX zuzuweisen:
	- gehe zu Voice 5 (im GLOBAL LEARN Modus)
	- drehe NOISE DECAY
	- halte den Taster LOWER PARAM und drehe dabei TONE BEND um den roten Parameter TIME zuzuweisen
	- zuletzt drehst Du noch NOISE/TONE MIX
	- verlasse den GLOBAL LEARN Modus

#### *Nord Drum 3*

Der ND3 unterscheidet sich in einigen Punkten vom ND2. So gibt es beim ND3 kein ECHO mehr, dafür ein DELAY. TONE MIX des ND2 wurde beim ND3 geteilt in TONE LEVEL und NOISE LEVEL usw. Die genauen Unterschiede sind der Tabelle zu entnehmen:

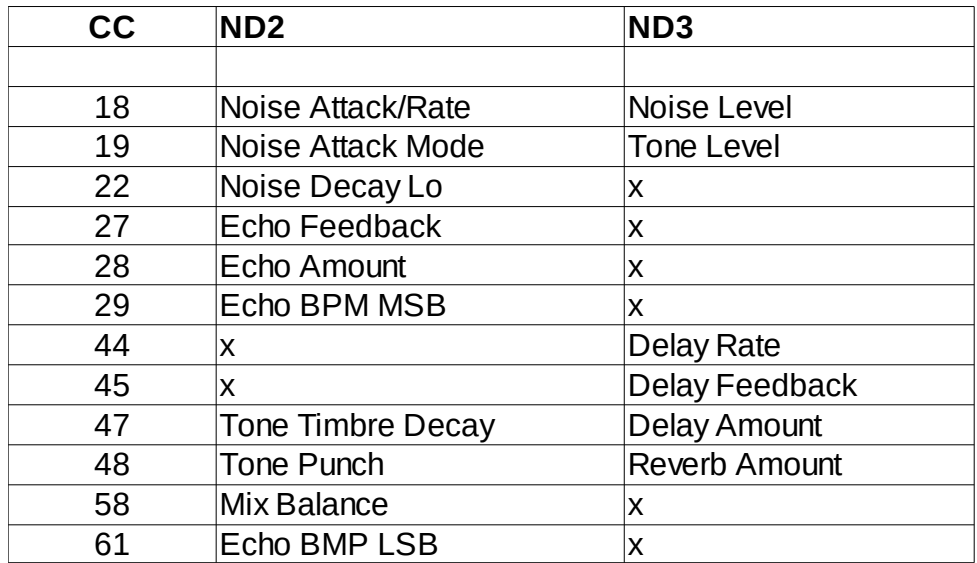

Es gibt mittlerweile eine für den ND3 angepasste Firmware mit folgenden Änderungen:

MIX TONE/LEVEL : Tone Level MIX TONE/LEVEL LOWER PARAM: Noise Level

ATK RATE : Delay Feedback ATK RATE LOWER PARAM: Delay Rate

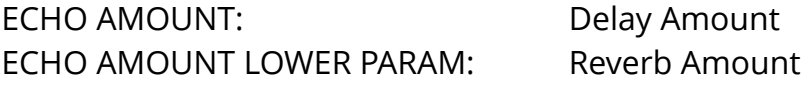

Es ist unklar ob es mehr ND2 oder ND3 User gibt. Wenn die Nachfrage es erfordert können wir auch ein Faceplate für den ND3 anbieten, bis dahin gibt es nur ein Faceplate für die ND2 Zuordnung.